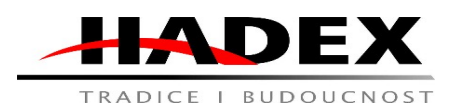

# **Návod k obsluze**

Vážení zákazníci,

děkujeme Vám za Vaši důvěru a za nákup tohoto produktu. Tento návod k obsluze je součástí výrobku. Obsahuje důležité pokyny k uvedení výrobku do provozu a k jeho obsluze. Jestliže výrobek předáte jiným osobám, dbejte na to, abyste jim odevzdali i tento návod. Ponechejte si tento návod, abyste si jej mohli znovu kdykoliv přečíst!

# **T925B Autokamera FULL HD 1080p**

Popis:

Záznamník jízdy v rozlišení 1080p není jen zařízením dokumentujícím vaše trasy.

Bezbateriové provedení je bezpečnější a zcela eliminuje riziko přirozené exploze. Má vestavěný G-senzor , který reaguje na kolizi auta, automaticky zablokuje aktuální záznam videa a uloží relevantní videozáznam.

Vložte paměťovou kartu do příslušného slotu na záznamníku dat vozidla (DVR). Namontujte zařízení na vybrané místo v autě. Připojte USB rozhraní zařízení k USB portu GPS rádia . Paměť přístroje obsahuje vyhrazenou aplikaci , která umožňuje ovládání autorádia s Androidem přes ovládací panel.

Můžete si stáhnout aplikace . Spusťte na svém zařízení Android správce souborů a nainstalujte soubor APK aplikace . Poté otevřete nastavení aplikace a nakonfigurujte parametry a cestu k ukládání dat.

# **TECHNICKÉ SPECIFIKACE:**

Rozlišení: HD (1280 x 720), Full HD (1920 x 1080) Funguje s Androidem 4.4 a vyšším G -senzor Pozorovací úhel 170 stupňů Rychloměr Samolepící instalace Automatické ukládání Rozměry: 12,5 cm x 7 cm x 8 cm Barva: černá

Pozor:

1, Po první instalaci se zobrazí vyskakovací okno získat oprávnění USB2.

2, Doporučuje se standardní originální TF karta s rychlostí C10.

3, Při výměně nebo použití nového TF se doporučuje naformátovat stránku s pokročilým nastavením.

4, Po určité době nelze pořizovat žádné fotografie ani videa.

Řešení- zkontrolujte, zda má karta TF dostatek místa, automaticky se spustí operace formátování smaže videa v chráněné složce, pokud existuje důležité video, nejprve ho uložte, pokud stále nejde nahrávat, vyměňte kartu TF za novou.

# 5, Obraz byl zamlžený.

Řešení- čočka není dostatečně čistá, zkontrolujte, zda na čočce není otisk prsti nebo špína.

Vyčistěte čočku hadříkem na čočky.

6, Kliknete na aplikaci a nemůžete vstoupit na obrazovku náhledu.

Řešení- je možné, že port USB uvolněný, v tuto chvíli zkuste kameru znovu zapojit.

7, Nezaznamenává automaticky nebo nezastavuje nahrávání ihned po kliknutí na tlačítko nahrávání. Řešení- Je velmi pravděpodobné, že formát karty není správný. Pro formátování operace musíte zadat správný formát.

# Pomocná aktivace ADAS:

Velká obrazovka systému Android vyžaduje připojení k síti WiFi nebo mobilnímu hotspot. Poté klikněte na upgrade podle příslušných kroků. Poté upravte středovou polohu čáry značení ADAS. Při jízdě na značených cestách by měla rychlost dosáhnout 30. Zarovnáním směrové čáry, doba aktivace asi 1 minuta.

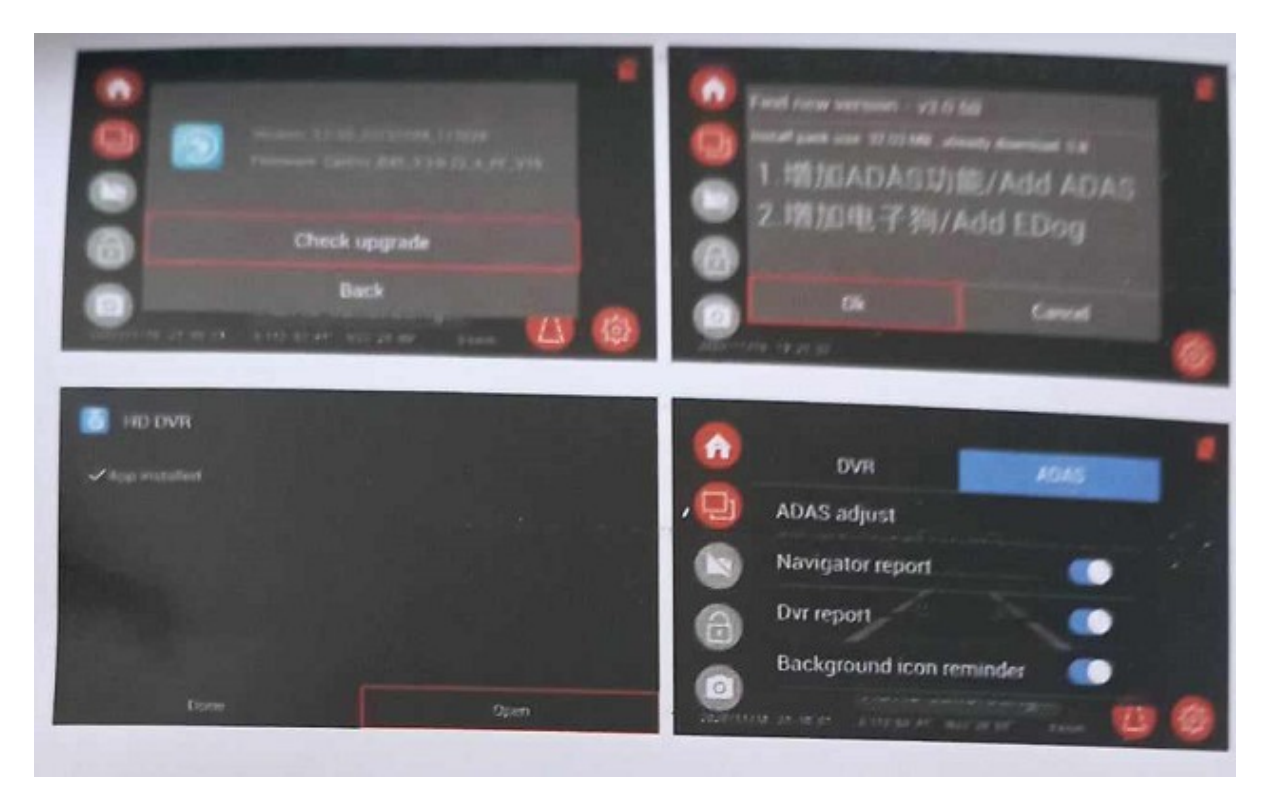

# Operativní instrukce:

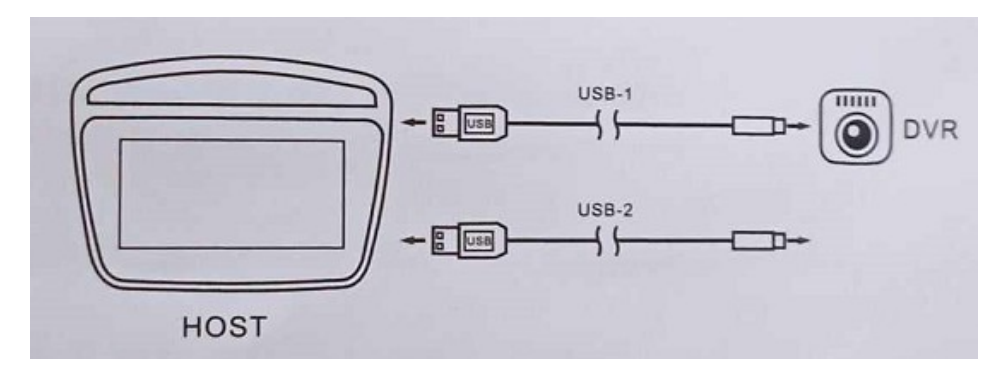

Hadex, spol. s.r.o., Kosmova 11, 702 00, Ostrava – Přívoz, tel.: 596 136 917, e-mail: [hadex@hadex.cz,](mailto:hadex@hadex.cz) [www.hadex.cz](http://www.hadex.cz/) Jakékoliv druhy neoprávněných kopií tohoto návodu i jeho částí jsou předmětem souhlasu společnosti Hadex, spol. s.r.o. Pokyny k instalaci APP

Vložte tento produkt do libovolného USB portu automobilu a najděte prohlížeč souborů ES na hlavním rozhraní automobilu.

Nebo prohlížeč souborů, klikněte na správu souborů a najděte nově vložený USB flash disk a najděte dvr.apk soubor na USB flash disku.

Kliknutím na tento soubor nainstalujete a na konci klikněte na "OPEN" nebo dokončit Stránka s kroky instalace je následující.

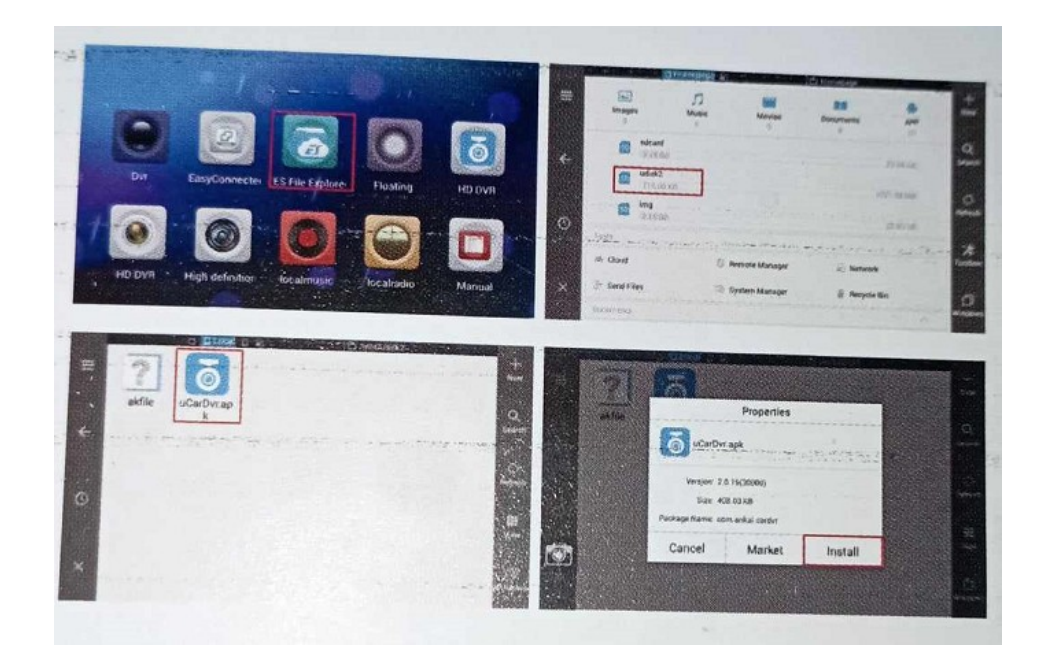

Nastavení popisu stránky:

- 1, Výzva k fotografování : Zaškrtnutí povolíte zvuk fotografování
- 2, Verze firmwaru: kliknutím zjistěte aktualizace firmwaru.
- 3, Verze APP: kliknutím zjistěte aktualizace APP

### Bezpečnost:

-Z bezpečnostních a schvalovacích důvodů (CE) není povoleno svévolné přestavování a/nebo pozměňování produktů.

-Přístroj nesmí být vystaven žádným extrémním teplotám (< -10°C / > +50°C), silným

vibracím nebo silnému mechanickému zatížení.

- Přístroj není hračkou.

# Údržba a čištění

 Produkt nevyžaduje žádnou údržbu. K čištění pouzdra používejte pouze měkký, mírně vodou navlhčený hadřík. Nepoužívejte žádné prostředky na drhnutí nebo chemická rozpouštědla (ředidla barev a laků), neboť by tyto prostředky mohly poškodit pouzdro produktu.

### Recyklace:

Elektronické a elektrické produkty nesmějí být vhazovány do domovních odpadů. Likviduje odpad na konci doby životnosti výrobku přiměřeně podle platných zákonných ustanovení. Šetřete životní prostředí a přispějte k jeho ochraně!

# Záruka:

Na tento produkt poskytujeme záruku 24 měsíců. Záruka se nevztahuje na škody, které vyplývají z neodborného zacházení, nehody, opotřebení, nedodržení návodu k obsluze nebo změn na výrobku, provedených třetí osobou.